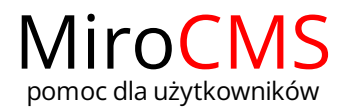

# Pokaż się z dobrej strony Zobaczysz szybki, łatwy i nowoczesny system zarządzania treścią stron www

# USTAWIENIA STRONY

#### <span id="page-0-0"></span>Nagłówek, stopka

W zakładce "Nagłowek, stopka" podajemy podstawowe informacje o stronie takie jak jej nazwa, tytuł, opis czy słowa kluczowe. Dodatkowe możemy zamieścić tekst nagłówka oraz stopki strony.

### <span id="page-0-1"></span>Dane kontaktowe

W zakładce "Dane kontaktowe" podajemy dane kontaktowe takie jak:

- Nazwa.
- Ulica i numer.
- Kod pocztowy.
- **·** Miejscowość.
- NIP.
- Osoba reprezentująca.
- Telefon.
- Telefon dodatkowy.
- $\bullet$  Fax.
- E-mail.

Dane te będą wyświetlane na naszej witrynie www.

#### <span id="page-0-2"></span>Logo

W celu dodania loga do naszego serwisu www należy przejść do zakładki "Logo"  $\bigcirc$ 

.

Po kliknięciu w przycisk "Wybierz logo" możemy wybrać plik do wczytania na stronę. Maksymalny rozmiar naszego logo to 1 MB. Akceptowalne formaty to: JPG, PNG. Maksymalnie można posiadać 1 logo.

Po wybraniu pliku wczytywanie go na stronę rozpocznie się automatycznie. O progresie wczytywania informuje nas pasek postępu

W każdej chwili możemy zatrzymać wczytywanie loga klikając w przycisk "Zatrzymaj wczytywanie".

Aby usunąć logo i mieć możliwość dodania innego, należy kliknąć w przycisk  $\bigtimes$  przy załadowanym obiekcie.

<span id="page-0-3"></span>Konfiguracja e-mail

<span id="page-0-4"></span>Wtyczki społecznościowe

#### <span id="page-0-5"></span>Opcje strony

W zakładce "Dostęp do strony" możemy skonfigurować ustawienia dostępu dla naszej strony.

Po zaznaczeniu opcji "Strona zablokowana" Mnasza strona nie będzie wyświetlana w naszej witrynie internetowe, lecz panel administracyjny pozostanie dla niej aktywny. Domyślnie opcja ta jest wyłączona .

Kolejna opcją jest "Ograniczenie dostępu". Strona będzie wyświetlana w naszej witrynie internetowej dopiero po wpisaniu hasła. W celu włączenia tej opcji należy zaznaczyć pole przy opcji "Ograniczenie dostępu", a następnie wpisać hasło w odpowiednim miejscu. Hasło musi być złożone przynajmniej z 5 znaków.

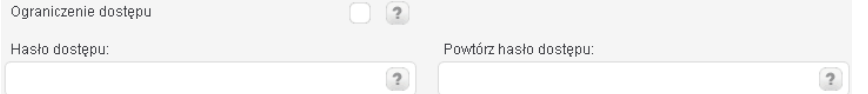

# Zawartość

- [Nagłówek,](#page-0-0) stopka
- Dane [kontaktowe](#page-0-1)

[Konfiguracja](#page-0-3) e-mail

[społecznościowe](#page-0-4) ▶ Opcje [strony](#page-0-5)

**[Logo](#page-0-2)** 

**▶ Wtyczki** 

Po zaznaczeniu opcji "Żałoba" v kolory naszej strony zostają zmienione na odcienie szarości. Domyślnie opcja ta jest wyłączona ...